# Windows Server 2008 R2

# *A quoi sert Windows Server 2008 R2 ? :*

*Windows Server 2008 R2 est utilisé afin de permettre la connexion au fichier de l'usager via le réseau, grâce à un identifiant et mots de passer selon la configuration.* 

# *Quesque Windows Server 2008 R2 ?*

*Windows Server 2008 R2 est le système d'exploitation qui succède à Windows Serveur 2008.* 

#### *Prérequis logicielle :*

- *Ordinateur,*
- *Electricité,*
- *Virtual Box,*
- *Le Système d'exploitation (Windows 2008).*

*Afin d'installer Windows 2008 R2 il nous faudra en premier lieu aller sur Virtual Box pour créer la nouvelle machine virtuelle.*

# *Prérequis ordinateur :*

- *Limitation en nombre de processeurs : de 4 à 64 CPU x86 et x64*
- *Limitation en quantité de mémoire vive : de 4Go à 2To de RAM supportés*
- *Remplacement à chaud (hot plug) de CPU et de RAM non supporté sur les versions Standard et Web*
- *Service de cluster disponible ou pas*
- *Supporte Hyper-V ou non*

# *Procédure d'installation :*

*Nous choisirons dans le Type le Système Microsoft puis dans la version Windows2008 avec votre nombre de 64 bits. Une fois créer il faudra aller dans la Configuration puis dans Réseaux et, configurer la deuxième carte réseau en « NAT » afin qu'il puisse être connecté à internet.*

#### *Installation de Windows 2008 R2 :*

- ❖ *En premier lieu il faudra aller dans stockage puis dans CD et sélectionner notre fichier Windows2008R2.iso*
- ❖ *Lorsque la page de configuration s'affichera il faudra appuyer sur cliquer sur Suivant puis sélectionner l'exploitation que vous voulez, nous prendrons Windows Server 2008 R2 Standard, puis accepter les termes du contrat de licence et suivant.*

❖ *Devant le type d'installation nous choisirons installation personnalisée puis le disque dur dans lequel nous lancerons l'installation.*

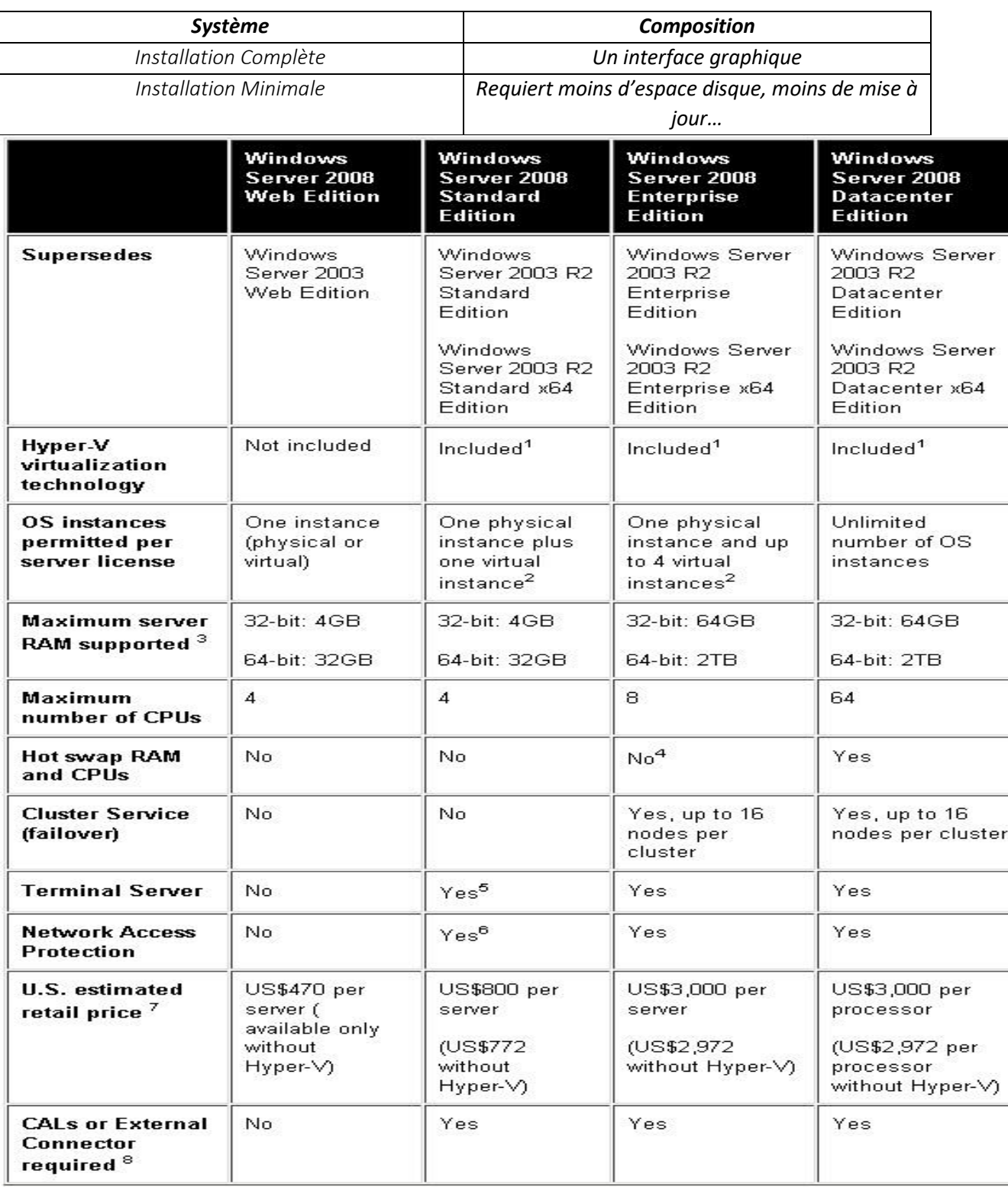

❖ *Nous configurerons le mot de passe en Azerty@123.*